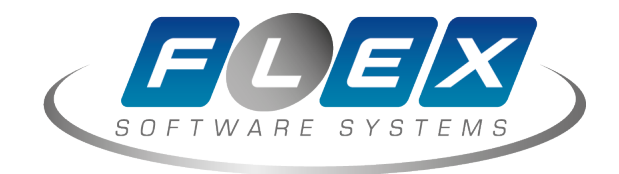

# Платформа FXL (Установка базовых компонентов)

© АО «ФлексСофт» с производит с производит с производит с производительно конфиденциально

## **Содержание**

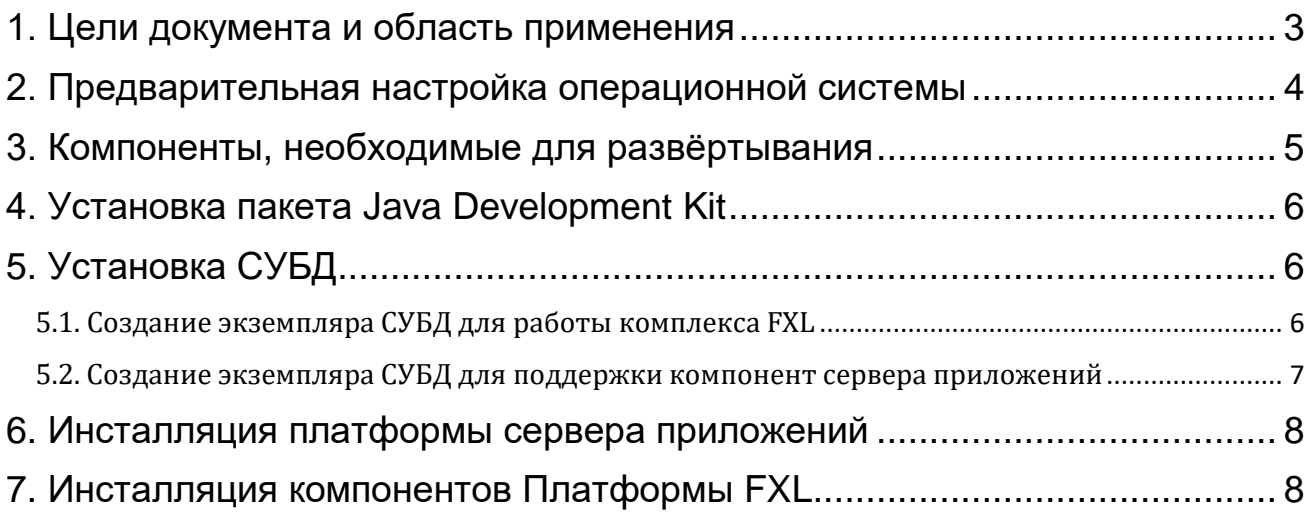

## <span id="page-2-0"></span>**1. Цели документа и область применения**

Данный документ описывает процедуру установки базовых системных компонентов, необходимых для развёртывания программного обеспечения «Платформы FXL» (далее - FXL), включающей в себя «Core System FXL», «Ва-Банк FXL», «Front Desk FXL», «DataForce FXL», «Payments Hub FXL».

Документ предназначен для использования персоналом, ответственным за обслуживание и администрирование FXL.

## <span id="page-3-0"></span>**2. Предварительная настройка операционной системы**

- 2.1. Должен быть корректно сконфигурирован файл /etc/hosts, в случае если в файле описан только loopback-интерфейс, необходимо добавить описание сетевого интерфейса и hostname.
- 2.2. На время установки рекомендуется дезактивировать межсетевой экран на сервере приложений, хотя бы на этапе создания домена, сделать это можно следующей командой, выполненной от супер-пользователя root:

#### [root]# service iptables stop

- 2.3. Должен быть установлен следующий перечень пакетов:
	- openmotif22
	- gcc
	- $gcc-c++$

## <span id="page-4-0"></span>**3. Компоненты, необходимые для развёртывания**

Для проведения установки потребуется образ базы данных, предоставляемый компанией ФлексСофт и компоненты, необходимые для его работы:

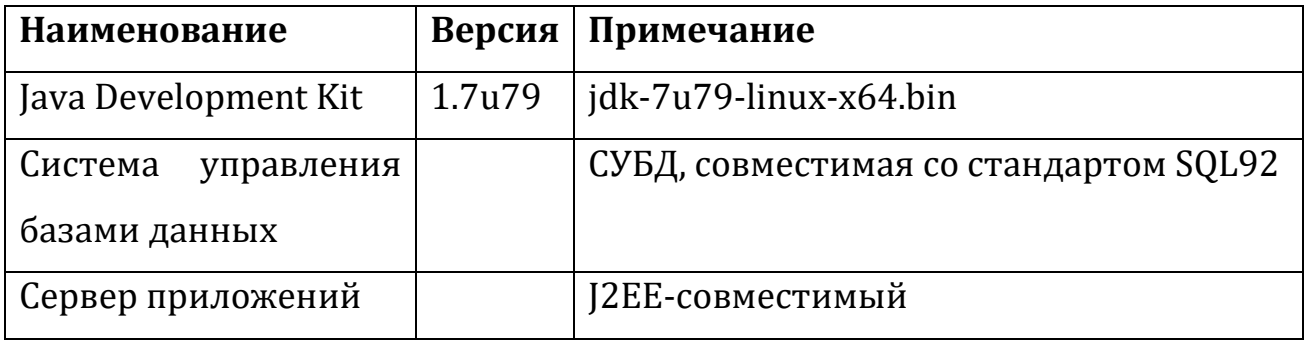

## <span id="page-5-0"></span>**4. Установка пакета Java Development Kit**

Установка JDK производится в соответствии с документацией на указанную версию JDK.

## <span id="page-5-1"></span>**5. Установка СУБД**

Для работы комплекса потребуется экземпляр базы данных, в котором разместятся следующие сущности:

- Объекты, необходимые для работы комплекса FXL (предоставляются компанией ФлексСофт);
- Объекты, необходимые для работы сервера приложений (необходимо дополнительно создать);

Сущности могут существовать в рамках одного экземпляра СУБД, но, всё же, рекомендуется разнести их в разные экземпляры СУБД для удобства администрирования. В данном описании разместим компоненты в разных экземплярах СУБД: flexdb – компоненты FXL и ofmdb – компоненты сервера приложений.

<span id="page-5-2"></span>5.1. Создание экземпляра СУБД для работы комплекса FXL

Установка СУБД осуществляется в соответствие с документацией, предоставляемой производителем СУБД.

При выполнении установки СУБД рекомендуется выполнять только установку ПО, базу данных ofmdb необходимо создать в ручном режиме, экземпляр flexdb будет создан вручную и восстановлен из копии, предоставляемый ФлексСофт.

#### База данных flexdb поставляется в виде образа резервной копии.

### <span id="page-6-0"></span>5.2. Создание экземпляра СУБД для поддержки компонент сервера приложений

#### Воспользуемся утилитой *DBCA* для создания исходного экземпляра СУБД. Пример выполнения команды:

[oracle]\$ \$ORACLE\_HOME/bin/dbca -silent -createDatabase -templateName General\_Purpose.dbc \ -gdbname ofmdb -sid ofmdb \ -datafileDestination /u02/oradata -responseFile NO\_VALUE -characterSet AL32UTF8 \ -memoryPercentage 30 -emConfiguration NONE \ -recoveryAreaDestination /u03/fast\_recovery\_area -characterset AL32UTF8

### <span id="page-7-0"></span>**6. Инсталляция платформы сервера приложений**

Установка сервера приложений осуществляется в соответствие с документацией, предоставляемой производителем сервера приложений.

#### <span id="page-7-1"></span>**7. Инсталляция компонентов Платформы FXL**

Загрузка компонентов Платформы FXL производится из Личного кабинета клиента на сайте технической поддержки.

Личный кабинет доступен по адресу: https://[hd.flexsoft.com](https://hd.flexsoft.com/) (требуется действующий договор технической поддержки).